# Digitization 101

#### Hands-on and How-to set up your own digital collection

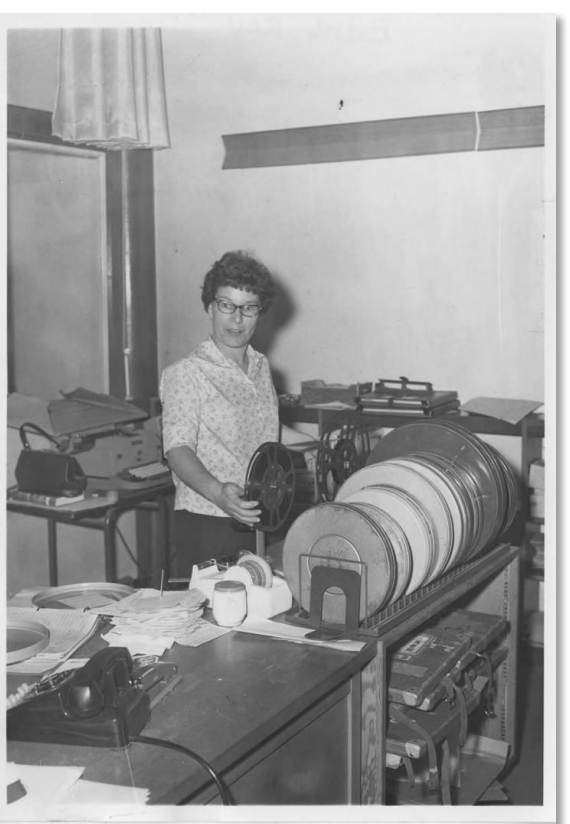

[evan.robb@sos.wa.gov](mailto:shawn.schollmeyer@sos.wa.gov) [ross.fuqua@sos.wa.gov](mailto:shawn.schollmeyer@sos.wa.gov) [shawn.schollmeyer@sos.wa.gov](mailto:shawn.schollmeyer@sos.wa.gov) **<http://www.sos.wa.gov/library>** *Edith (McCroskey) Ray in the film room of the Whitman County Library,*

<http://www.washingtonruralheritage.org/cdm/singleitem/collection/whitman/id/678>

## What do I need to create a digital collection?

- People
- **❖ Partnerships**
- **❖ Collection**
- **☆ Budget**
- **❖ Equipment**
- Storage
- **☆ Time**

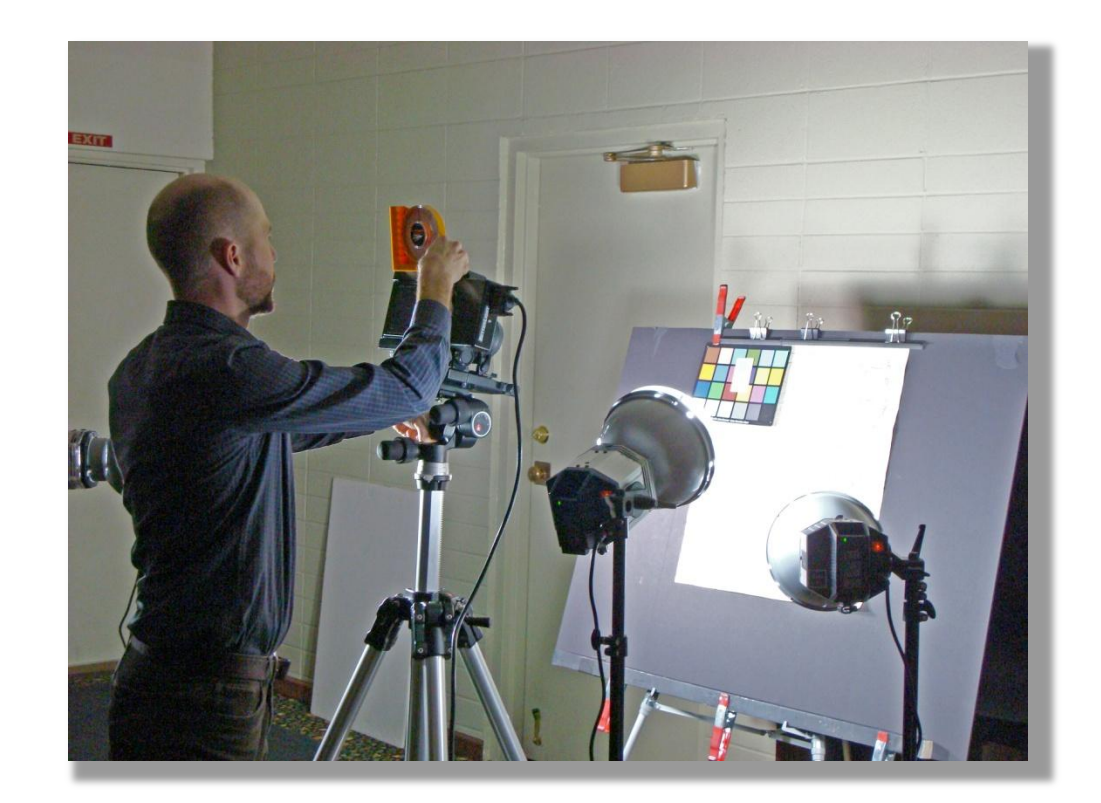

*Evan Robb performs large-format digitization, Omak Library, NCRL, 2012*

# People

Who do you currently have available to work on the project?

coordinators

- ❖ staff or volunteers
- $*$  **How many person hours do we have per week month year?**
- **❖ Where will they work?**
- **❖ Partner organizations** 
	- Historical societies
	- Senior centers
	- Local schools

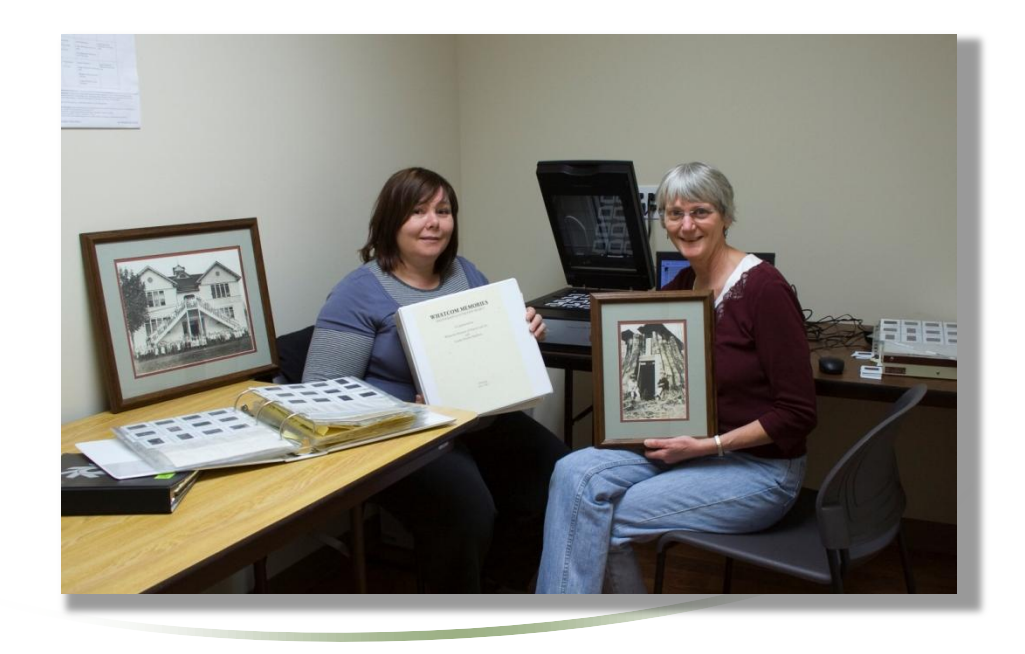

## What to choose

### **Historic Value**

Local or national relevance

#### **Preservation**

Fragility Uniqueness

**Evaluation Condition** Format Special equipment Is a high quality file available?

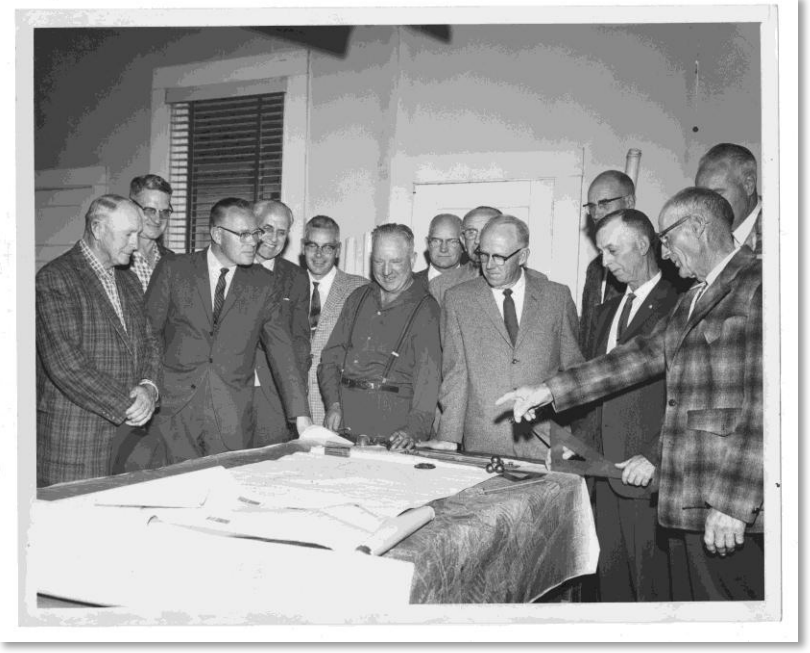

*Looking for a future for Roslyn's coal,* Roslyn Heritage Collection http://www.washingtonruralheritage.org/cdm/singleitem/collection/roslyn/id/338/

# **Pilot project**

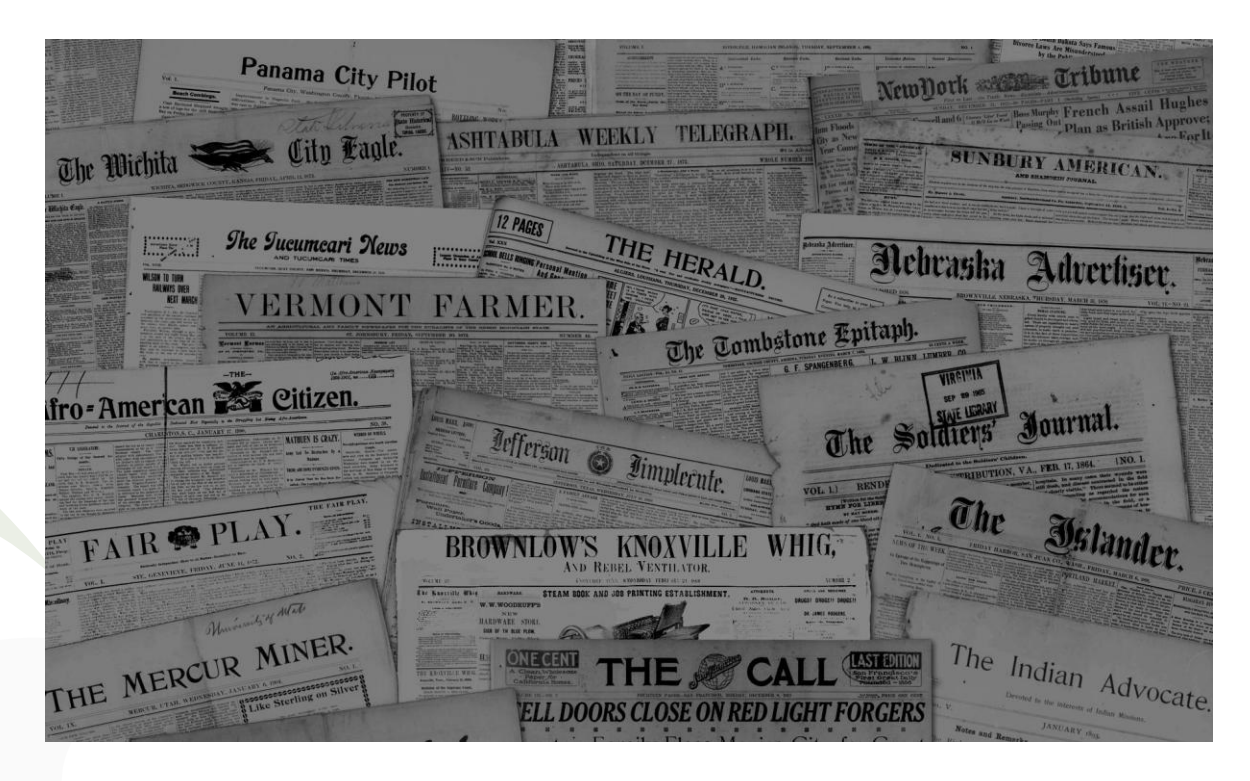

Does it fit your environment and resources? How much time is needed? Use it to gain financial & community support

# Copyright & Permissions

- **Rights vs. Permission:** majority of local history materials are still under copyright or orphaned works (rights holders are unknown).
- Works *published* before 1923 are in the public domain (including newspapers), but *unpublished* works may still be under copyright.
- When rights holders can be identified, just ask for their permission!

## **Tools for basic copyright research:**

- [The Legal Genealogist \(blog\):](http://copyright.cornell.edu/resources/publicdomain.cfm) *[Copyright and the Newspaper Article,](http://copyright.cornell.edu/resources/publicdomain.cfm)* Judy G. Russell (2012)[.](http://copyright.cornell.edu/resources/publicdomain.cfm)
- [Copyright Term and the Public Domain in the](http://copyright.cornell.edu/resources/publicdomain.cfm) [United States](http://copyright.cornell.edu/resources/publicdomain.cfm), or the Peter Hirtle (Cornell University Libraries) Copyright chart.
- *[Copyright and Cultural Institutions: Guidelines for Digitization for U.S. Libraries,](http://ecommons.cornell.edu/bitstream/1813/14142/2/Hirtle-Copyright_final_RGB_lowres-cover1.pdf)  [Archives, and Museums](http://ecommons.cornell.edu/bitstream/1813/14142/2/Hirtle-Copyright_final_RGB_lowres-cover1.pdf)*. (Hirtle, Hudson, and Kenyon) – free PDF (in depth)
- [The Online Books Page, Copyright Registration and Renewal Records](http://collections.stanford.edu/copyrightrenewals/bin/page?forward=home) University of Pennsylvania Library
- **[Stanford University Copyright Renewal Database](http://collections.stanford.edu/copyrightrenewals/bin/page?forward=home)** For works published between 1923 and 1964.

## Standards – why?

- ❖ Ease of migration to future systems
- $\triangle$  File formats (compressed vs. uncompressed)
- **❖ Metadata creation**

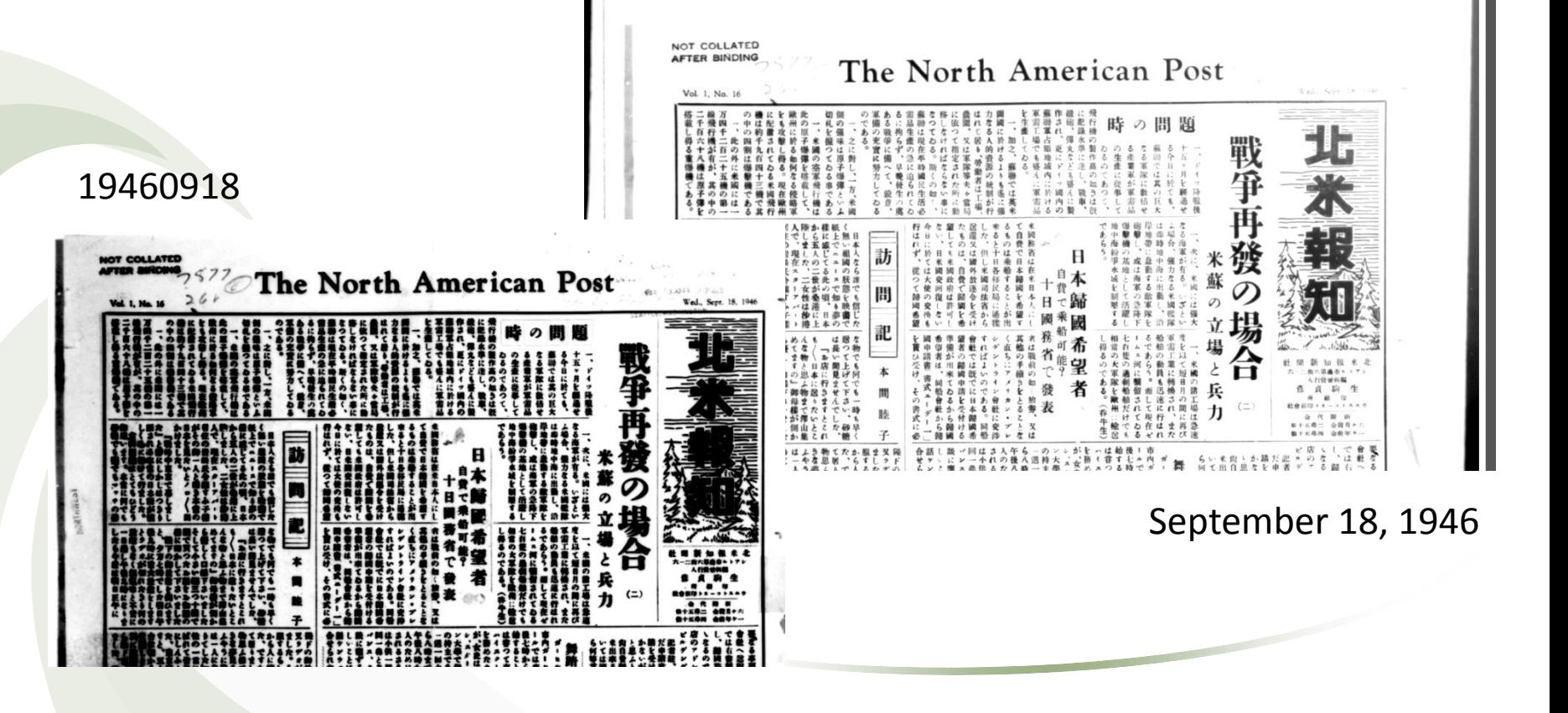

## Imaging Standards & Best Practices

- [Collaborative Digitization Program \(CDP\) Best Practices.](http://www.lyrasis.org/LYRASIS Digital/Pages/Preservation Services/Resources and Publications/Digital Toolbox/Best-Practices.aspx) Includes best practices for audio and Dublin Core metadata.
- *[Minimum Digitization Capture Recommendations.](http://www.ala.org/alcts/resources/preserv/minimum-digitization-capture-recommendations)* Association for Library Collections & Technical Services (ALCTS)
- *[Technical Guidelines for Digitizing Cultural Heritage Materials.](http://www.digitizationguidelines.gov/guidelines/digitize-technical.html)* Federal Agencies Digitization Guidelines Initiative.
- Koelling, Jill Marie. *[Digital Imaging: A Practical Approach.](https://rowman.com/ISBN/9780759104464)*  Walnut Creek, CA: Altamira, 2004. Print.
- [Washington Rural Heritage](http://www.washingtonruralheritage.org/cdm/search/collection/wrh/field/all/mode/all/conn/and/order/title/ad/asc/collection/wrh) [–](http://www.washingtonruralheritage.org/cdm/search/collection/wrh/field/all/mode/all/conn/and/order/title/ad/asc/collection/wrh) [localized standards and practical](http://www.washingtonruralheritage.org/cdm/search/collection/wrh/field/all/mode/all/conn/and/order/title/ad/asc/collection/wrh)  [digitization instructions.](http://www.washingtonruralheritage.org/cdm/search/collection/wrh/field/all/mode/all/conn/and/order/title/ad/asc/collection/wrh)

# **DIGITAL** Imaging

A Practical Approach

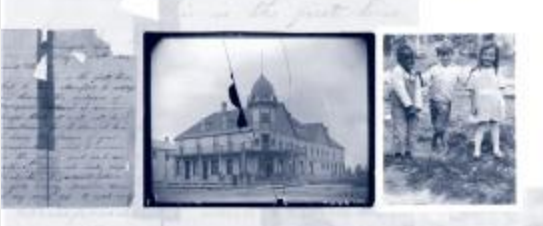

#### **JILL MATIC KOCLLING**

# Metadata

### Types of Metadata

- **❖** Descriptive
- **❖ Technical**
- **❖ Administrative**

### Considerations

- ◆ Domain and scope of collection and materials
- **☆** Localized fields are great!
- Utilizing controlled vocabularies, name authorities, ISO standards
- **❖ Usage and input guides for consistency**
- ❖ Interoperability
- **❖ Crosswalks to other metadata schemes**
- **❖ Content / Digital Asset Management**

# Budget

Can't hide this one; we all know it's a big deal It's okay to start small – remember the pilot project?

Ideas:

**Partnering orgs can help fundraise or lend labor/equipment** 

- □ Grants
- $\Box$  Friends of the Library

**Q** Community support, i.e. local businesses or foundations

 $\square$  Skilled volunteers

# DIY or Outsource?

## Advantages of DIY

- If you want it done right…..
	- Greater control of, well, everything
		- Initial investment of basic equipment can last you a long time
			- Choose your own standards

## Advantages of Outsourcing to a Vendor

 Speed/Time involved Equipment doesn't expire Expense of licensing software Specialized digitization services (audio, film, video, etc.)

# Storage

## Kinds of storage

- Hard drives large and small
- $\triangleright$  Cloud storage
	- **Servers** 
		- CDs and DVDs

### Best practices

 Backups – early & often Off site storage Hard drive considerations

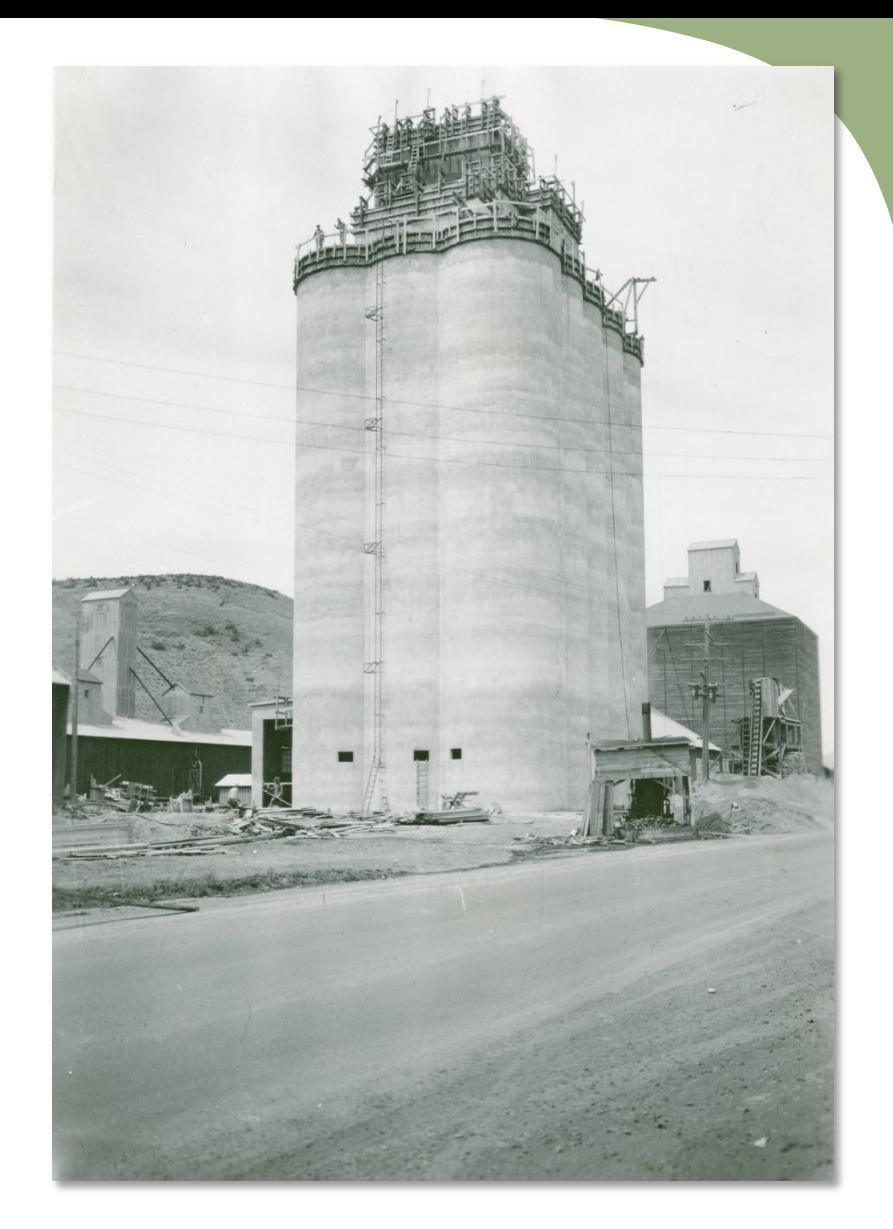

*Construction of Pomeroy Grain Growers' cement grain elevator (1949),* <http://www.washingtonruralheritage.org/cdm/singleitem/collection/pomeroy/id/681/rec/2>

## And now for the extra fun part….

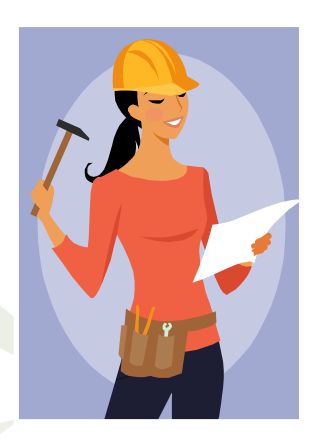

## 10 min Break

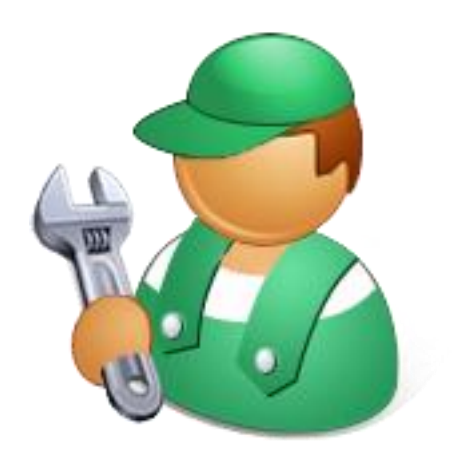

## Hands on digitizing

## File derivatives

Tip: Handle your master files as little as possible

▶ Create Manageable File Sizes

- $\triangleright$  Editing Software
- $\triangleright$  Adobe Bridge & Photoshop actions
- Using Your Images and related data

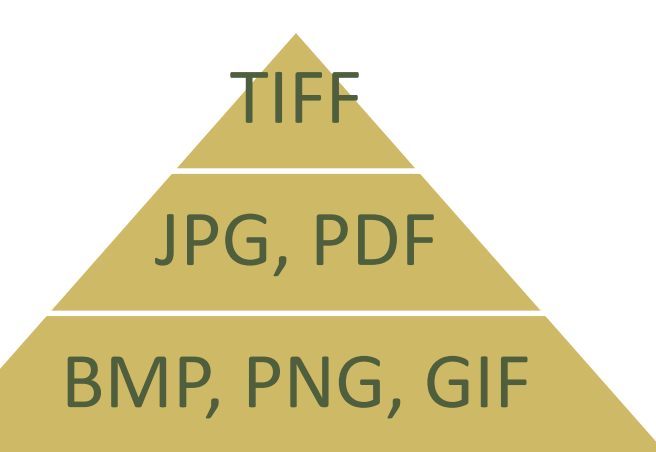

# Creating Metadata

Spreadsheets and other tools for creating consistent, structured data

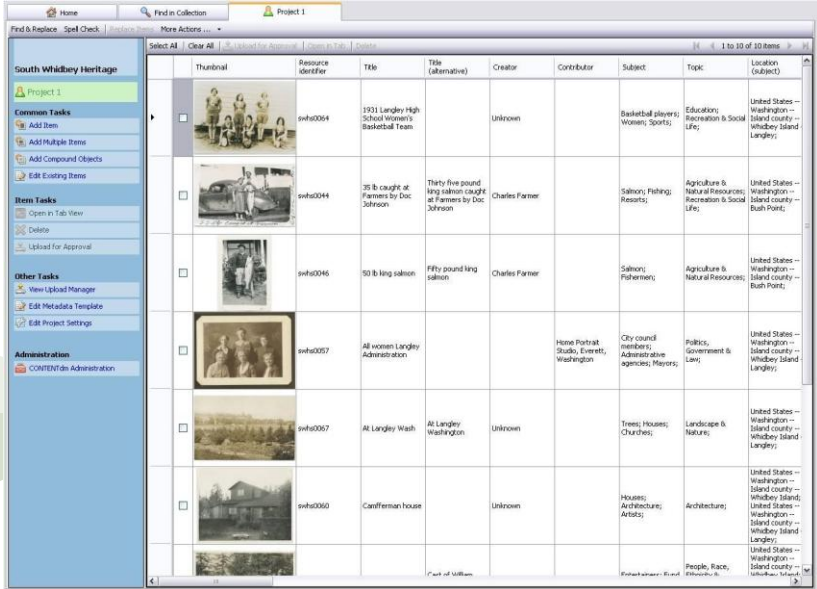

#### CONTENTdm Project Client

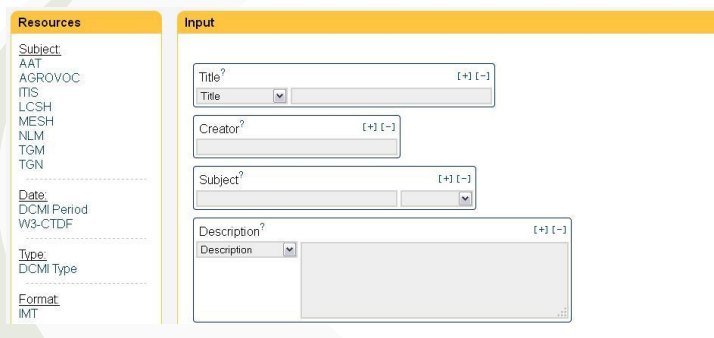

Advanced Dublin Core Generator - Click to Try!

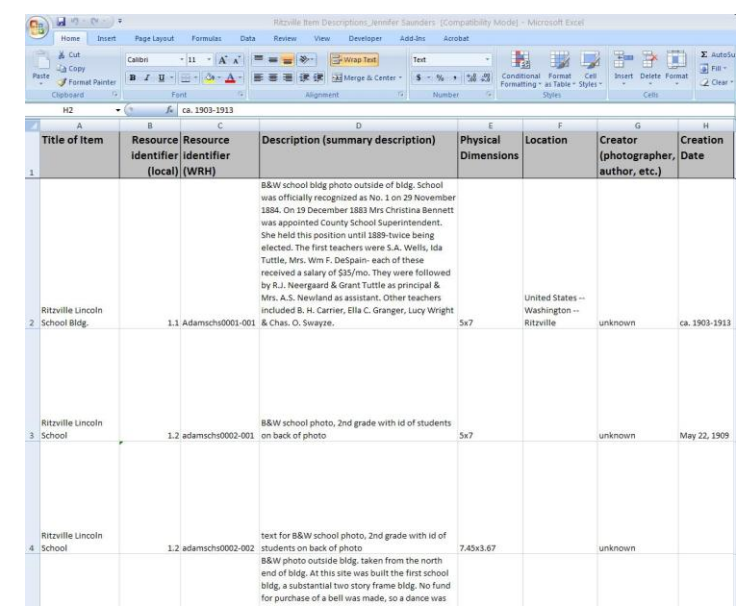

Microsoft Excel or Access

#### South Whidbey Submission Form

Please use this form to create initial descriptions for digitized material as well as to track and document copyright research and permissions gathering. This form should be filled out as you scan each item. The form populates a spreadsheet which will be used to load material to the Washington State Library's CONTENTdm digital library software. To view the spreadsheet, or to edit previously saved form submissions for the same item (i.e., to make a correction or add additional information), go to: http://bit.ly/S1uECY

Sno-Isle Libraries cataloging staff will complete metadata creation, including subject indexing of material. If you have questions, please contact Evan: evan.robb@sos.wa.gov \* Required

#### Item Information

Descriptive cataloging about the topical content and physical format of the item being digitized.

#### Resource identifier \*

An item consisting of one file should be named in the following manner: acme0001.tif. Items consisting of multiple files (e.g., sides, pages, etc.) should be named: acme0001-001.tif, acme0001-002.tif, and so on

#### Title \*

Whenever possible, transcribe directly from item (e.g., photo caption, description on back of photo, etc.)

## Masters, derivative files, editing software

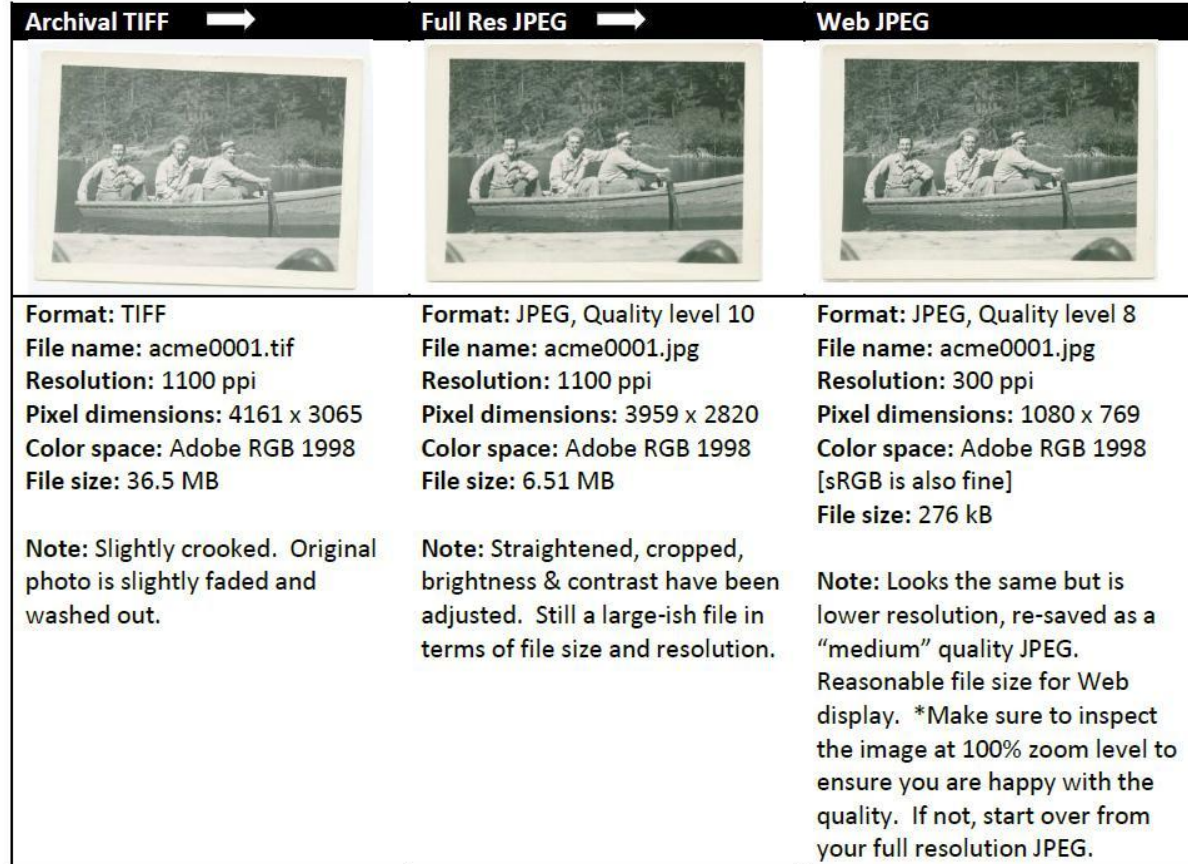

[Washington Rural Heritage:](http://www.washingtonruralheritage.org/cdm/search/collection/wrh/field/all/mode/all/conn/and/order/title/ad/asc/collection/wrh) *[Image](http://www.washingtonruralheritage.org/cdm/search/collection/wrh/field/all/mode/all/conn/and/order/title/ad/asc/collection/wrh)  [Worfklow & File Naming](http://www.washingtonruralheritage.org/cdm/search/collection/wrh/field/all/mode/all/conn/and/order/title/ad/asc/collection/wrh)* [guidelines.](http://www.washingtonruralheritage.org/cdm/search/collection/wrh/field/all/mode/all/conn/and/order/title/ad/asc/collection/wrh)

Image editors we frequently use: Adobe Photoshop, Adobe Photoshop Elements, GIMP (free), IrfanView (free). [Good comparison of raster graphics editors \(Wikipedia\)](http://en.wikipedia.org/wiki/Comparison_of_raster_graphics_editors).

Audio: Audacity (free), foobar2000 (free)

Video: Final Cut, Adobe Premiere, Adobe Media Encoder

# Thank you!

### Brought to you by

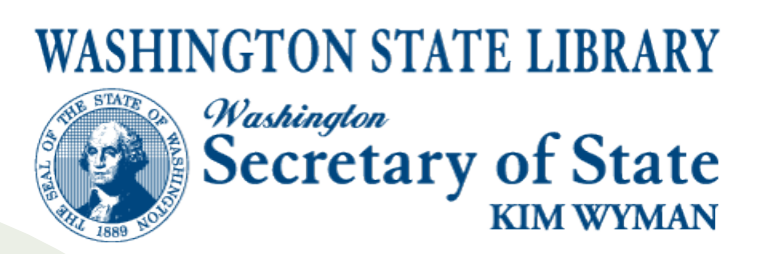

Washington Rural Heritage

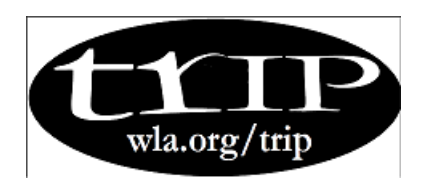

TRIP – IG (Technology Resources for Information Professionals) Washington National Digital Newspaper Program